## **D-Link Quick Installation Guide**

This product works with **DBT-320 Bluetooth enabled PC's with the following operating systems: Windows 98SE, Me, 2000, and XP.**

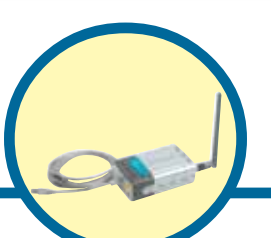

 Personal*Air*™ Bluetooth USB Printer Adapter

# Before You Begin

You must have at least the following:

- Bluetooth Enabled PC Supporting HCRP and SPP Bluetooth Profiles for Printing, Bluetooth Enabled Mobile Phone, or Bluetooth enabled PDA.
- USB Printer\* with One Available Type B USB Port. (\*PCL3 Printer is required for Printing from Cell Phone or PDA)

# **Check Your Package Contents**

These are the items included with your purchase: If any of the below items are missing, please contact your reseller.

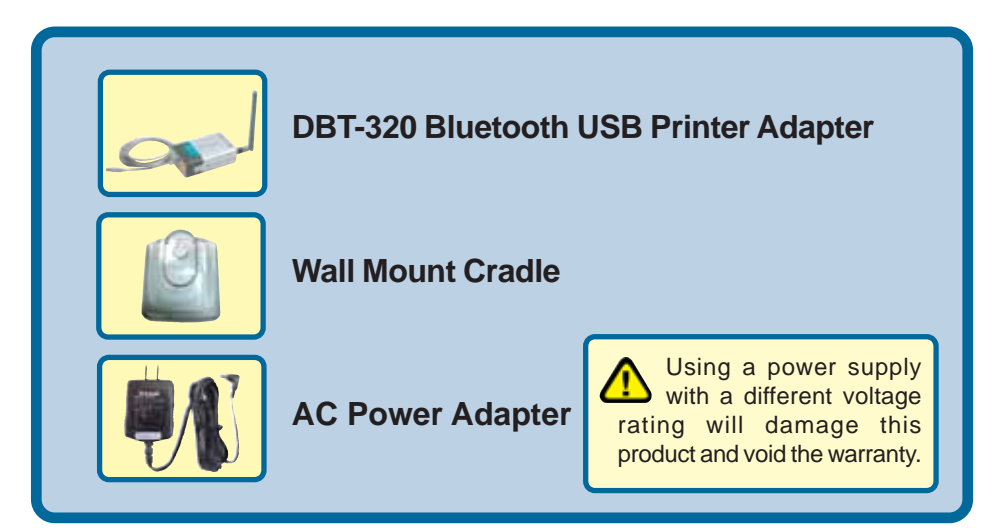

©2004 D-Link Systems, Inc. All rights reserved. Trademarks or registered trademarks are the property of their respective holders. Software and specifications subject to change without notice. DBT-320. 03052004

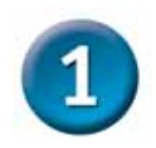

# Installing the DBT-320

Plug the **DBT-320** Type B USB connector into the Type B USB port located on the back of your printer.

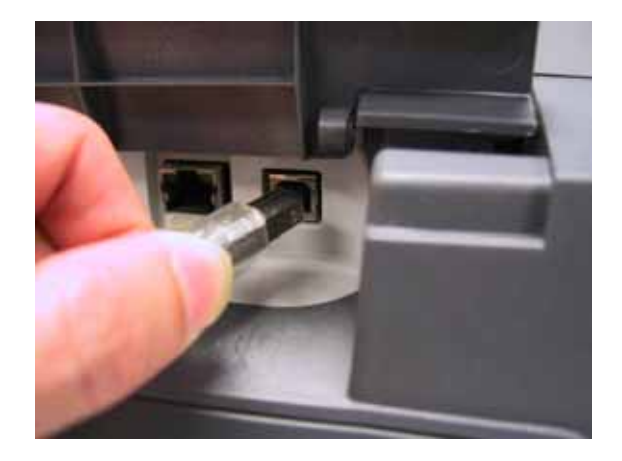

Using the included power adapter, connect the yellow coded plug to the yellow power connector port on the **DBT-320** and the other end of the power connector to an available power strip or outlet.

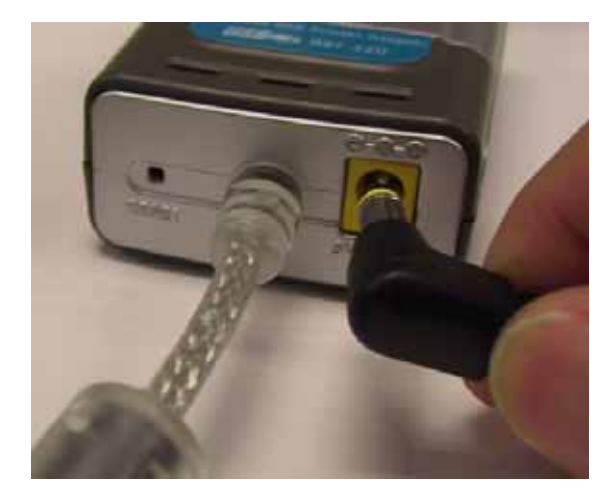

The **DBT-320 Bluetooth USB Printer Adapter** set up is now complete! You will now be able to enjoy wireless printing from your cell phone, PDA, laptop, or computer with the **DBT-320 Bluetooth USB Printer Adapter.**

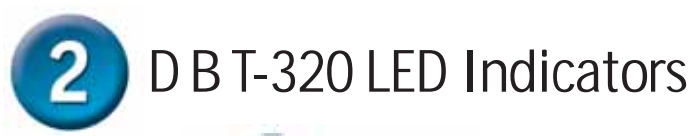

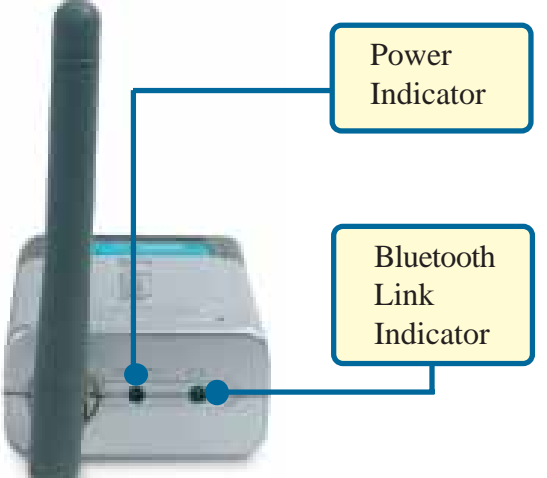

The DBT-320 features two LED indicators, the **Ready** LED and the **BT** LED.

- The **Ready** LED indicator will light solid green when the DBT-320 is powered on with the external power adapter. When the printer is powered on, a blinking green Ready LED indicates a successful printer connection.
- The **BT** Indicator will blink green when a file is being sent to the printer from a laptop, computer, PDA, or cell phone.

### Printing from your Laptop/PC using the DBT-320

Your Bluetooth enabled laptop or computer will have Bluetooth software that will enable you to connect to the DBT-320 printer adapter. The instructions on the following page are based on a D-Link DBT-120 USB Bluetooth adapter used with a PC running Windows XP with Widcomm Bluetooth Software v1.4.2.10. Depending on the Bluetooth setup on your system, the installation procedure may vary slightly.

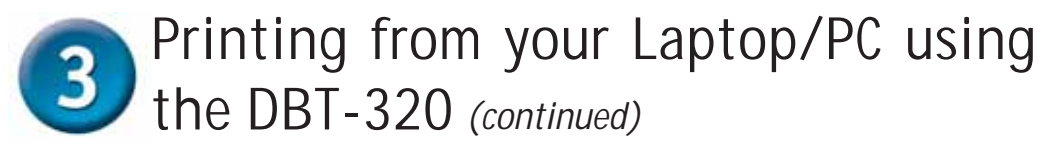

Double-click the **Bluetooth** icon on your desktop or in the systray to access **My Bluetooth Places**

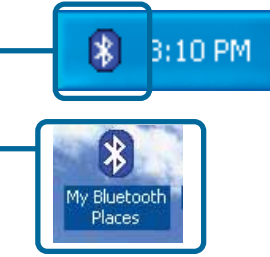

My Bluetooth Places is also accessible from the Start Menu: Go to Start > Programs > My Bluetooth Places

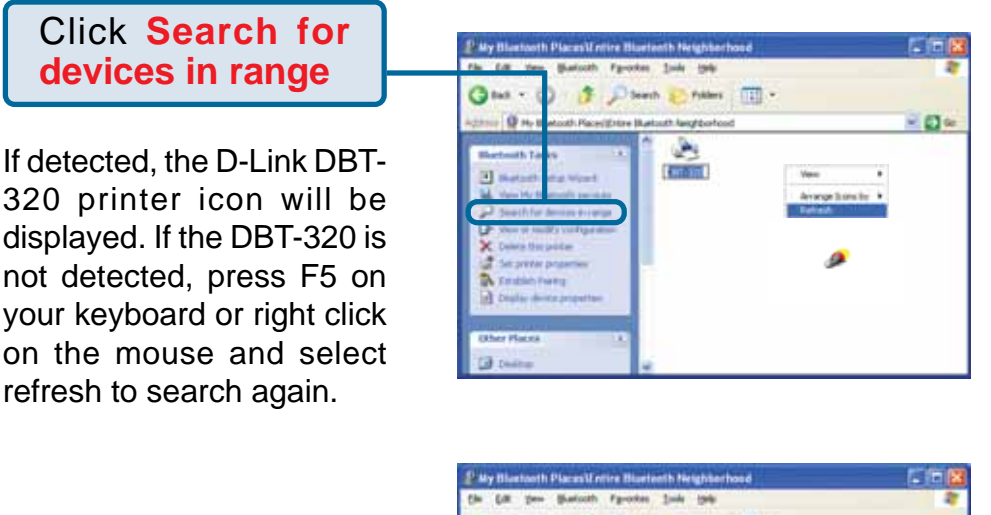

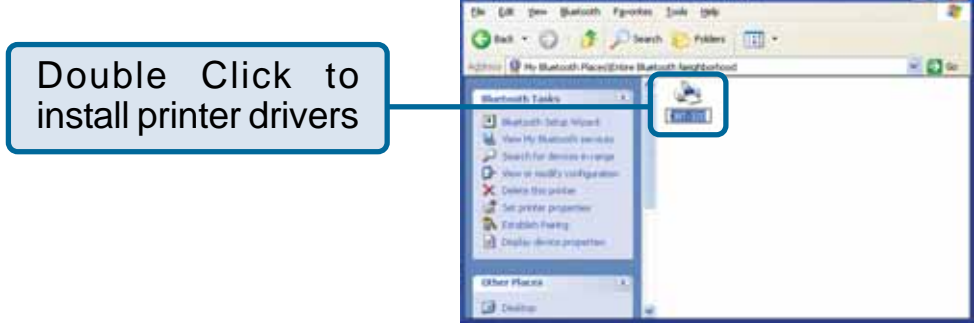

\*Note: If the printer is being used by another Bluetooth user, you will not be able to detect the DBT-320.

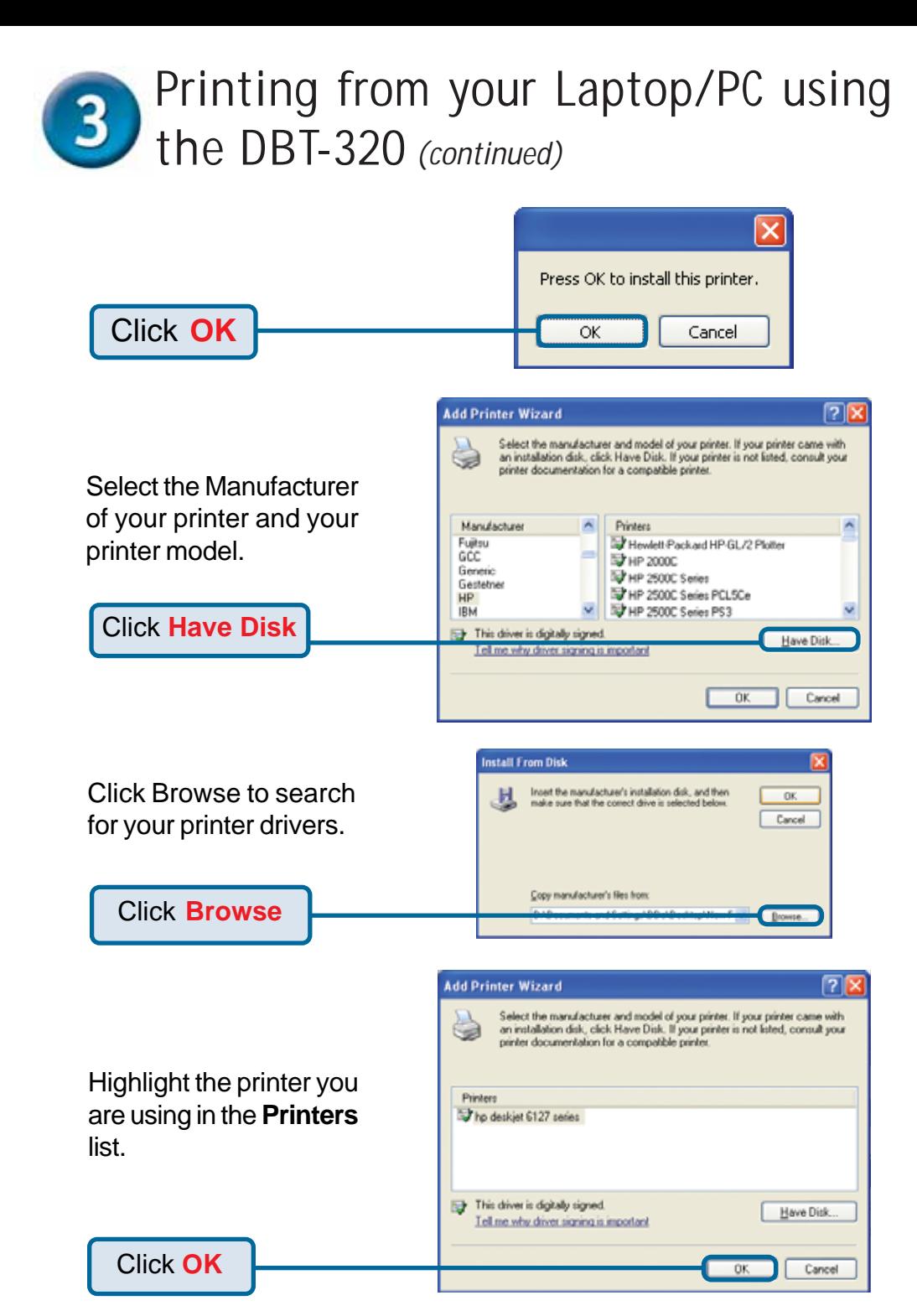

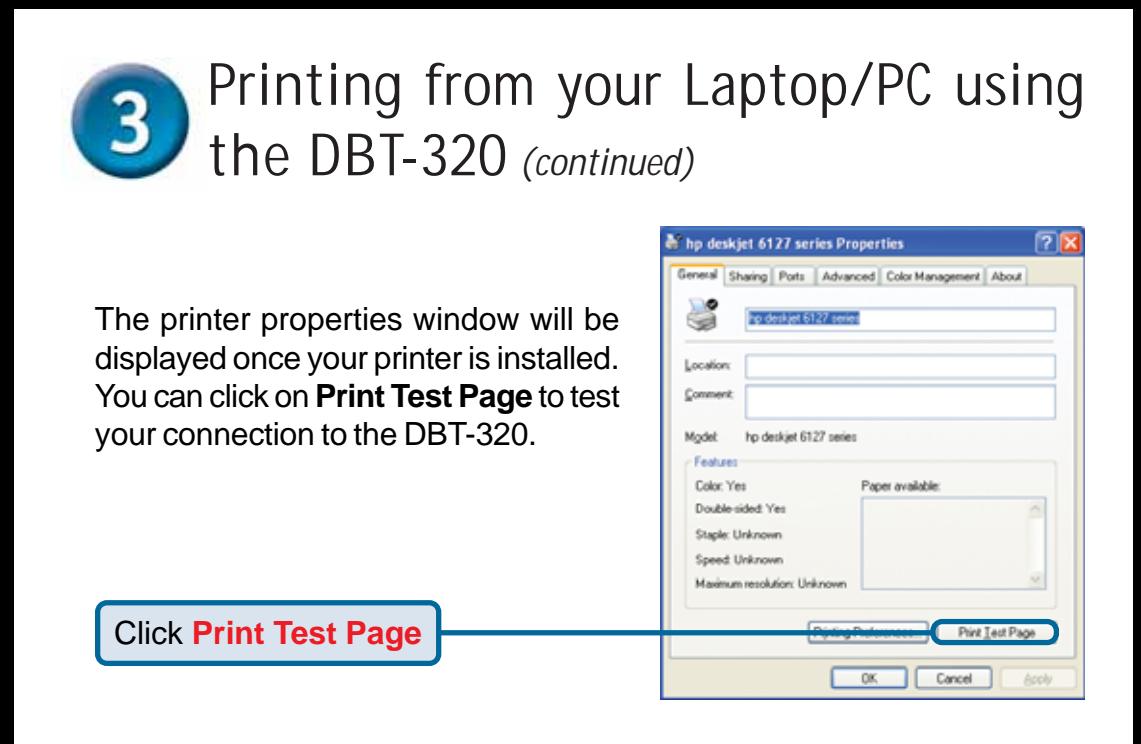

Printing from your Mobile Phone

To print from your mobile phone, be sure that you have at least the following:

- Bluetooth enabled mobile phone supporting the Bluetooth Object Push Profile. This enables the printing of business cards from your mobile phone.
- PCL3 printer

The Bluetooth printing procedure will vary depending on the manufacturer of your mobile phone. Please check your mobile phone manual or with your manufacturer for specific directions on how to print.

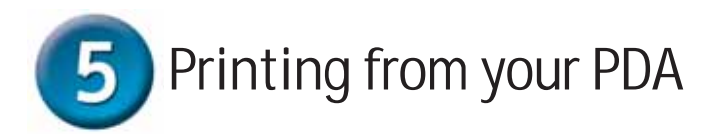

To print from your PDA, be sure that you have at least the following:

- Bluetooth enabled PDA
- Bluetooth Software supporting the Object Push Profile
- Printing software (i.e. PrintPocket CE for PDAs running Pocket PC 2002 or 2000, BTPrint for Palms running Palm OS 4.x or OS 5.x, iPAQs running Pocket PC 2003)
- PCL3 printer

The Bluetooth printing procedure will vary depending on the manufacturer of your PDA and software that you are using. Please check your PDA manual or with your manufacturer for specific directions on how to print.

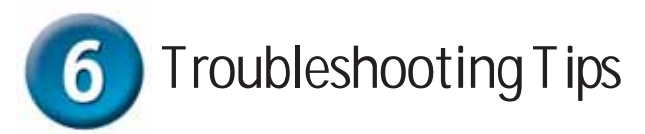

If you are having trouble printing with the DBT-320 check the following:

- Make sure your printer is turned on and the Ready LED on the DBT-320 is green. If the Ready LED is not green, check your USB connection to the printer.
- Make sure the Bluetooth icon on the screen of your laptop, computer, mobile phone, or PDA is white. This means that the Bluetooth application is ready. If the Bluetooth icon is not white, try rebooting your Bluetooth mobile device and/or reinstalling your Bluetooth software. Check that your Bluetooth software supports the HCRP, and SPP Bluetooth profiles for printing.
- If the Bluetooth icon is red, the DBT-320 is not properly connected. Check the DBT-320 connection to your printer and your printer connection.
- When printing, the Bluetooth icon will blink Green. If the Bluetooth LED is not flashing on, check your DBT-320 connection to the printer. Your printer may also not be configured correctly. Check your printer configuration.

## *Technical Support Technical Support*

You can find software updates and user documentation on the D-Link website.

D-Link provides free technical support for customers within the United States and D-Link provides free technical support for customers within the United States and within Canada for the duration of the warranty period on this product. within Canada for the duration of the warranty period on this product.

U.S. and Canadian customers can contact D-Link Technical Support through our U.S. and can contact D-Link Technical Support through our website, or by phone. website, or by phone.

### **Tech Support for customers within the United States: Tech Support for customers within the United States:**

*D-Link Technical Support over the Telephone: D-Link Technical Support the Telephone:*

(877) 453-5465 (877) 453-5465 24 hours a day, seven days a week. 24 hours a day, seven days a week.

#### *D-Link Technical Support over the Internet: D-Link Technical Support over the Internet:* http://support.dlink.com http://support.dlink.com

email:support@dlink.com email:support@dlink.com

### **Tech Support for customers within Canada: Tech Support for customers within Canada:**

*D-Link Technical Support over the Telephone: D-Link Technical Support the Telephone:* (800) 361-5265 (800) 361-5265 Monday to Friday 8:30am to 9:00pm EST Monday to Friday 8:30am to 9:00pm EST

#### *D-Link Technical Support over the Internet: D-Link Technical Support the Internet:* http://support.dlink.ca http://support.dlink.ca

email:support@dlink.ca email:support@dlink.ca

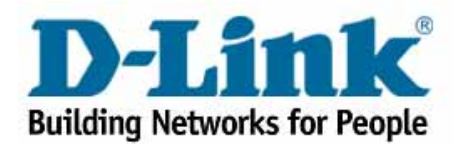